## **GSM-MODBUS-485**

### 1. Introduction

GSM-MODBUS-485 (hereinafter referred to as GSM-MODBUS) is intended for **remote access to devices** with RS485 using protocol **MODBUS RTU**. Usual devices are smart sensors, frequency converter, electricity meter, water meter or even PLC. GSM-MODBUS supports both **MASTER** modes.

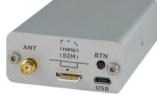

Remote control means to get a SMS whenever a register in monitored device goes out of limits or a way to change values in registers of connected device. Beside the serial port GSM-MODBUS is equipped with one auxiliary digital input and one digital output. The inputs can watch digital output of connected device and the output can be used to reset monitored device in case of emergency. Predefined registers in connected devices can be queried via SMS

There is an internal **built in Li-POL accumulator** which allows to send an SMS in case of a power failure and to restore the output status after a power failure. It's also possible to monitor the status of inputs and temperatures via SMS during 230 V<sub>AC</sub> power failure. A plastic holder to mount GSM-MODBUS onto a **DIN rail** can be supplied as an accessory.

We offer free program <u>SeaConfigurator</u> for detailed configuration. The GSM-MODBUS can be configured either via USB port or remotely via GPRS connection to the internet. Internal **data logger** keeps records about events and valued of inputs.

### 2. Package Contents

- 1pc GSM-MODBUS-485
- 1pc GSM antenna GSM-ANT05S
- 1pc 8-pin connector (pitch 3,5 mm)
- 1pc 2-pin connector (pitch 3,5 mm)
- 1pc screwdriver 2mm

Recommended accessories: 1pc mounting holder for DIN rail (ordering number <u>GSM-</u> <u>75-DIN</u>).

### 3. First Time Startup

- For proper device operation a SIM card is required. The SIM card has to be functional, activated and with disabled PIN code. Prepaid credit cards must have nonzero credit. Disabled PIN code allows you to start using your device without the need of connecting it to PC and SeaConfigurator first.
- Insert the SIM card into the SIM card holder and connect antenna. You will hear slight click when you insert the SIM card correctly. You can remove the SIM card later by slight push on it, until a click is heard. Now SIM card can be easily pulled out of the device.
- 3. Connect power supply 8V to 30V DC (see chapter Technical Specification).
- 4. Green LED PWR will light up when the device is powered properly. At the same time blue LED GSM start to blink 1:1 (=registering into GSM network) and after approximately 20 seconds the blinking changes to blink once per 4 seconds (=registered successfully).
- 5. Send SMS message "1234 on" from your mobile phone to the phone number of SIM card inserted into GSM-MODBUS. This will turn on the digital output of your GSM-MODBUS, lights up green LED OUT and generate a response SMS to you. It also stores your phone number as the first user into User List.
- This will allow you to control the digital output and read the digital input of GSM-MODBUS. Additional function has to be configured using SeaConfigurator, see chapter Configuration.
   7.

### 4. Technical Specification

| Parameter      |             | Symbol                        | MIN.                        | TYP.            | MAX.    | Unit      |
|----------------|-------------|-------------------------------|-----------------------------|-----------------|---------|-----------|
|                | Width       | W                             |                             | 54              |         | mm        |
|                | Height      | К                             |                             | 24              |         | mm        |
| Dimensions     | Depth       | D<br>(without<br>connectors)  |                             | 86              |         | mm        |
| David Grande   | Voltage     | During phone<br>call          | 8 V DC                      | 12 V DC<br>2,8W | 30 V DC | V DC<br>W |
| Power Supply   | Standby     | Only registered<br>to GSM net |                             | 12 V DC<br>90mA |         |           |
|                |             | signal relay                  | , designatio                | on Y2 (OUT      | )       |           |
| Digital input  | Voltage     | V                             | 3                           | 12              | 60      | V         |
|                | Current     | I                             |                             |                 | 2       | A         |
| Digital output |             |                               | ignation X3<br>ncial free c |                 |         |           |
| Townshine      | Operational | ta                            | -20                         |                 | +45     | °C        |
| Temperature    | Storage     | tstg                          | TBD                         |                 | TBD     | °C        |

GSM-MODBUS must be used inside of a switchboard with at least IP44!

# A

WARNING! You must use the device according to all safety standards in order to avoid electric shock!

### 5. Hardware

#### 5.1 Power Supply, Input, Output and Serial Port

Power supply connector has 2 pins. Allowed power supply is from +8 V DC to +30 V DC. Signal connector has 8 pins and contains digital output (contact of relay), potential free input (optically isolated), +4V output from internal battery and communication port.

| PIN               | Description                                                                     | Parameter                   |
|-------------------|---------------------------------------------------------------------------------|-----------------------------|
| Y2 (OUT)          | Isolated relay contact                                                          | 60 V / 2 A                  |
| X3 (IN)           | Optically isolated digital input with serial<br>resistivity 1 kOhm              | max. 5 V DC                 |
| Battery<br>Symbol | Positive contact of internall battery with<br>safety resistor of 100 Ohm inside | 4 V, max. 10 mA             |
| G                 | Common for RS485 and minus of ACU                                               |                             |
| D-<br>arrow in    | negative signal RS485                                                           | according to RS485          |
| D+<br>arrow out   | positive signal RS485                                                           | according to RS485          |
| PWR               | Power supply                                                                    | from +8 V DC to<br>+30 V DC |

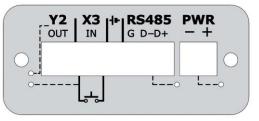

#### 5.2 Typical Application

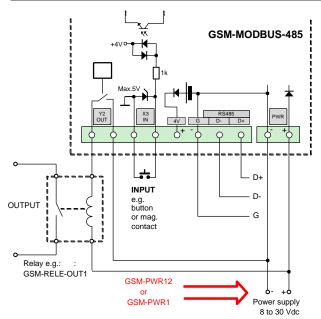

Termination resistors for RS485:

An RS-485 bus consists of multiple transceivers connecting in parallel to a bus cable. To eliminate line reflections, each cable end is terminated with a termination resistor, whose value matches the characteristic impedance of the cable. This method, known as parallel termination, allows for higher data rates over longer cable length. There is a DIP switch inside of GSM-MODBUS-485 (the middle one) allowing to connect 120 Ohm resistor between D+ and D-.

Two other switches allows to define idle state of the RS485 bus by connecting D+ to 3 V via resistor and D- to GND via resistor.

You need allen key 2 mm to open the box of GSM-MODBUS-485.

### 5.3 LEDs

#### LEDs located on the front panel:

| LED | Color | Description                                                                                                    |
|-----|-------|----------------------------------------------------------------------------------------------------|
| GSM | Blue  | State of the device         off       starting up (Core)         blinking 1:1       starting up (GSM)         blinks short 1x per 4s       ready |

GSM-MODBUS-485\_User\_Manual\_EN\_v1-19.docx

LEDs located on the back panel:

| LED      | Color        | Description                                                                              |
|----------|--------------|------------------------------------------------------------------------------------------|
| PWR      | green        | off not powered<br>on powered from PWR connector<br>blinks powered from internal battery |
| Tx<br>Rx | red<br>green | GSM-MODBUS is transmitting<br>GSM-MODBUS is receiving                                    |
| OUT      | Green        | off output Y2 is off<br>on output Y2 is on<br>blinks regulation or RESET                 |
| IN       | Green        | on intuo is on H state                                                                   |

#### 5.4 SIM Card Holder, Button, USB and antenna

Insert SIM card according to image below. Push on the SIM card until slight click can be heard. Remove SIM card by pushing on it again until slight click is heard. Now you can easily pull the SIM card from the device.

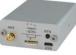

Short press of the button can be used to toggle state of the output. Long press of the button while powered from battery causes entering sleep mode. Wake up is possible by applying voltage in PWR connector. Long press of the button while powered from PWR connector can be used to restart the device.

Micro USB connector is used for configuration of via SeaConfgiurator. Antenna is connected via SMA connector. The device has SMA female connector, antenna has to have SMA male connector. Antenna is of impedance 50  $\Omega$ .

#### 5.5 Internal Battery

GSM-MODBUS has internal rechargeable Li-Ion battery 3.7 V. In case of main power failure the device can stay functional up to one day (depends on how many MODBUS registers are monitored/controlled and GSM signal quality).

In case of failure of the main power supply, the device can send an SMS message. The settings are made in **SeaConfigurator** – the power supply is listed on the Digital inputs tab under the **name PWW**.

| - Di  | gita | l Inputs  |          |         |                   |                   |        |      |
|-------|------|-----------|----------|---------|-------------------|-------------------|--------|------|
| Label |      | Monitori  | ng and C | ontrol  | Input activated   | Input deactivated | Users  |      |
| Lal   |      | Name      | State L  | State H | SMS Message       | SMS Message       | USEIS  |      |
| Х3    | 1    | X3        | vyp      | zap     |                   |                   |        | More |
| X10   | 1    | X0(001001 | off      | on      |                   |                   |        | More |
| PWW   | 1    | Power     | battery  | main    | Power supply rest | Power supply fail | MASTER | More |

#### ✓ List: Save in Log mes in STATE messag Reset state After Enab battery Change reports ÷. Transition L => H Transition H => -+ . 10 🗘 Disable action list Disable action lis

### 6. Configuration

The configuration (parameter setting) can be done using program **SeaConfigurator**. For connection to PC device has micro USB connector or you can use GPRS connection. This configuration program can be downloaded free of charge from the website www.seapraha.cz (enter the word "Configurator" in the search) and installed on a PC. Follow the instructions in the installation wizard to install the downloaded program. 8.

After connecting (see chapter Typical application) your devices to the RS485 terminals, you can monitor and set the registers of these devices and receive SMS about events when required register changes, see chapter Control.

Connect the GSM-MODBUS to the PC with a micro USB cable (ATTENTION! USB is not used to supply GSM-MODBUS). If the SeaConfigurator is installed correctly, this software will start automatically (within approx. 0.5 minutes) and the factory configuration will be read from GSM-MODBUS.

On the **Settings / General** tab, use the Station settings button in the **External communication** section to select the speed and other parameters of the connection to the COM port.

- 10. Factory setting GSM-MODBUS is MASTER, 19200Bd, 8-E-1.
- On the Settings / General tab, press the *More* button in the line with SLAVE device (in the factory setting marked as PLC1).

| 1 | .3.                      |                                                       |               |               |  |
|---|--------------------------|-------------------------------------------------------|---------------|---------------|--|
|   | Station Setting          | s                                                     | 🗙 Cancel      | 🧹 Save        |  |
|   | Show and change          | basic station parameters                              |               |               |  |
|   | General settings:        | Limit to 70 actions every 7 days. The SIM has no PIN. |               | Edit          |  |
|   | Macros:                  | No macros defined                                     |               | [] Edit       |  |
|   | External Comm.:          | MODBUS RTU Master 🔍 Comm. 19200 Bd, format 8-         | E-1           | Edit          |  |
| - | .4.<br>.5. Select the Nu | mber of registers and their type for SLAV             | 'E device (ir | n the factory |  |
| I |                          | Label: Identifier: Device                             | type: Serial  | Ne:           |  |

| ••  | •          |          |            | ATUR         | S50 MODBUS-4    | 85 GS  | SM-MODBUS  | GF82001    |              |
|-----|------------|----------|------------|--------------|-----------------|--------|------------|------------|--------------|
|     | tation Mar | nager    | Monitoring | Configuratio | on Loggi        | ng     |            | i          | Connect GPRS |
| Se  | ttings a   | verview  |            | Servi        | ce 🔻            | Files  | - 1        | To station | From station |
| - 6 | General    |          |            |              |                 |        |            |            |              |
| Pho | one Num    | ber:     |            | Iden         | tifier: MODBUS- | 485 i  |            | Station Se | ttings       |
|     | Index      | Ser. No. | Inputs     | + Outputs    | Name            |        | Status     | Det        | ails         |
| ×   | 0          | GF820013 | Y2,X3      |              | GSM-MODBUS-4    | 185 OF | K - Master | N          | lore         |
| ×   | 10         | MDB00001 | 1×Y,1×X,1  | ×A,1×B       | PLC1            | OF     | K - Slave  | N          | lore         |
|     |            |          |            |              |                 |        |            | +          | Add          |

setting, one register of each type is selected). Next, set the address of the device in the Modbus network. It is also advisable to use SMS messages in case of loss of communication or resumption of communication.

| MODBUS RTU Slave                                                                                                    | 🗶 Cancel 🗸 Save                                                                                                    |
|----------------------------------------------------------------------------------------------------|----------------------------------------------------------------------------------------------------|
| Serial Number: M0800001<br>Serial number of this unit<br>Element counts i<br>X: 1 + Y: 1 +<br>A: 1 +<br>Network Addres 1 +<br>Network Addres 5 | Beceived values valid for                                                                                                    |
| Unit Index: 10   Index of the unit in the system Unit name: PLC1 Name of this unit                                                             | 0     ↓     1     0     ↓       [hour]     [min]     [sec]       After this time with no communication, values of inputs change to "?" |
| Failure and Recovery<br>All right: OK                                                                                                    | Failure: Failed                                                                                                    |
| Actions After Recovery                                                                                                    | Actions After Failure                                                                                                    |
| + Add                                                                                                    | + Add Edit Zelete                                                                                                    |

17.

16

Now it is necessary to gradually fill in the modbus addresses of the selected registers and enter the sending of SMS when the required change of registers. For the FATEK PLC, it is possible to enter the register designation directly in the FATEK format as the address, see the table at the end of the document

| Digital output Y10                                                       |                   |                       | 🗙 Cancel                                            | 🧹 Save     |  |
|--------------------------------------------------------------------------|-------------------|-----------------------|-----------------------------------------------------|------------|--|
| MODBUS j<br>Unit Addres<br>PLC1 v<br>Coil 0x0000 (1)<br>FATEK element Y0 | 5                 | vist stat             | tput settings<br>te OFF in messa<br>te ON in messag | ges<br>;es |  |
| Names in STATE mess                                                      | age:              | ✓ Save in<br>Reset st | -                                                   | i          |  |
| Output10 Y0(000001)                                                      | Pulse pulse       | After E               | nable                                               |            |  |
| State O on                                                               | Reset reset       | Reset                 | to ON 💿 Re:                                         | set to OFF |  |
| State O off                                                              | Regul. regulation |                       |                                                     |            |  |

18. 19.

Now it is necessary to gradually fill in the modbus addresses of the selected registers and enter the sending of SMS when the required change of registers. For the FATEK PLC, it is possible to enter the register designation directly in the FATEK format as the address, see the table at the end of the document.

The modified configuration still needs to be written to GSM-MODBUS by clicking on the To station button. If you leave the USB cable connected, you can monitor the current operating status of GSM-MODBUS on the "Monitoring" tab. For control, it is possible to define the names of commands that can be used to set register values in connected defines the statement of the statement of the stateme

devices. Some configurations (parameter settings) can also be performed via SMS, see chapter List of commands.

It is also advisable to write the created configuration to a file. If you have more than one device in the SeaConfigurator, you will easily distinguish them according to the text in the Identification field - the file name will always start with this text, followed by the date and time of saving.

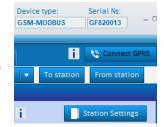

### 7. Control

### 7.1 Remote control via SMS messages

**GSM-MODBUS** is controlled via SMS of the GMS network. Text SMS are in form:

PASSWORD gap COMMAND gap COMMAND

#### Password (access code)

Password is a main security item for control of *GSM-MODBUS*. Command SMS are accepted from any phone number. It means anybody who knows the password and the phone number can control the *GSM-MODBUS*. The password is a string of digits (1 to 20) which must be on the beginning of any command SMS. Otherwise the SMS will be ignored. A text before the password is automatically ignored. It is useful when command SMS are sent from Internet GSM gates. The password can be changed using SEAConfigurator on the tab General or by a configuration SMS message. Default password set up by manufacturer:

| 1234 |  |
|------|--|
| 1234 |  |

Command

This part of a message specifies a requested action.

It is possible to insert several commands separated by a gap into one SMS message. The command can consist of several parts. For example, as far as the output is concerned, it consists of its name "Y2" and its own command (eg ON, OFF, etc.). If the output name is not specified, the command for the output with the lowest number

applies. The ON and Y2 ON commands are therefore equivalent. In addition, a parameter can be specified after the command (eg pulse length, required temperature, etc.). A gap must be inserted between the command and its parameter.

List of commands you can find at the end of this document.

### 7.2 Status SMS message

If you send a command that contains a valid access password, GSM-MODBUS always responds with a command status message. Example: 1234 Y2 ON  $\,$ 

If this is not disabled in the SeaConfigurator, it will also attach a status message. The status report contains the following information:

Note The status message can be shortened to a maximum of 160 characters (see option in SeaConfigurator).

| Example status message | Explanation                            |
|------------------------|----------------------------------------|
| GSM-MODBUS: Y2 ON DONE | Confirmation: OUT(Y2) was switched ON. |
| POWER=good             | Power supply of GSM-MODBUS is OK.      |
| Y2=on                  | State of output Y2(OUT)                |
| X3=on                  | State of input X3(IN)                  |
| X10=on                 | State of input X10                     |
| sig=58%                | Strength of GSM signal is 58%.         |

The number of rows depends on the number of modbus registers added. Disabled registers do not appear in the status report.

#### 7.3 Control using CML (for Smart phones)

This application can use smartphones with Android or iOS. Application makes easier control of *GSM rele<sup>5</sup>* and state monitoring. You can download this application from Google Play or Apple Store for free, type into search "*CML* **SEA**". After installing the application, make the first registration, take a photo of the QR code of the device into the "paring code". The QR code you find in the *GSM rele<sup>5</sup>* package.

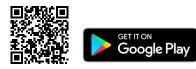

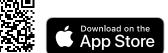

WARNING: For the functionality of the CML application, it is necessary to have an activated data tariff on the SIM card, which is inserted in the device. Transferred data can be charged by the operator according to the tariff agreed by you.

### 7.4 Enable CML

The CML function must be switched on in the GSM-Configurator in "Station settings", press the edit button in the "CML" line and check "Enable" in the CML window.

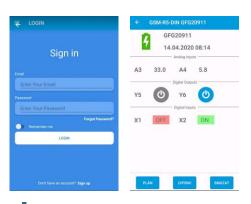

### 7.5 On-line data on a website

You can monitor the measured values, including the history, and display them clearly on the **cml.seapraha.cz** website. You can also control the outputs or set up e-mails with alarm messages directly from the website.

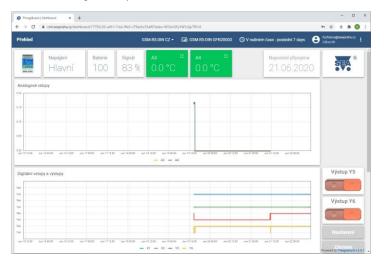

### 8. Examples of remote control

The following examples describe the most commonly used ways to use GSM-MODBUS. The examples are based on the basic "factory" settings.

Note: If a MODBUS device with its own inputs and outputs is connected to GSM-MODBUS, GSM-MODBUS can be set up using the SeaConfigurator so that these inputs and outputs can be used in the same way as input and output to GSM-MODBUS.

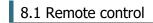

The device is connected to (via relay) the output OUT on GSM-MODBUS. SMS message in following format **switches on** the device remotely: 1234 ON

SMS message in following format **switches off** the device remotely: 1234 OFF

Example:

1234 ON ... GSM-MODBUS switches on the output OUT and send confirmation SMS 1234 OFF ... GSM-MODBUS switches off the output OUT and send confirmation SMS 1234 Y2 ON NOBACK ... switches on the output OUT and don't send confirmation SMS

### 9. Datalogger

GSM-MODBUS can save (log) detailed information about device's actions. Saving period of analog values is set up in **SeaConfigurator** in settings of the station. Saved log can be used for analyzing activity of device. User can set up which information will be saved to log file during configuration of GSM-MODBUS via SeaConfigurator.

Is possible to save information about input/output signals or received/send SMS messages. File type of log file is .csv (= Comma Separated Values). Name of log file is derived from actual date (data.csv).

There are two types of log records: periodic and event. Event record contains actual analog values.

#### 10. Event report

If an event occurs at the specified GSM-MODBUS input or output or the connected MODBUS device that lasts continuously for a certain time, GSM-MODBUS sends an SMS message about the event. Using the SeaConfigurator, it is possible to set the SMS message to be supported by the GSM ringing of the user by GSM-MODBUS. If you answer the call, GSM-MODBUS signals the event with a tone dialling sound (input from low to high tone closed; open from high to low tone).

#### 11. Usage examples

#### 11.1Remote control of output

Output Y2 is possible to control via SMS. This SMS message will turn **ON** the device: 1234 ON This SMS message will turn OFF the device: 1234 OFF

Note. If you changed the password 1234 to your own (e.g. 6543), then you ne send SMS with the new password: 6543 zap (6543 OFF).

#### 11.2 Input change notification

Input X3 on the device is intended for connection of a potential-free contact. When the contact is closed, an information SMS message can be sent to the set phone number. The message text can be configured in the device settings, using the More button on digital input X3. You can also set the message to be sent when the contact is disconnected

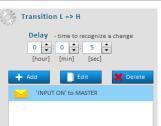

#### Notification of register change in the 11.3 connected device

The GSM-MODBUS device enables the sending of an information SMS message when the value in the register of the connected device changes. The picture below shows the configuration in which an SMS will be sent if the value of register 40001, for at least 5 seconds, is greater than 20. Messages are configured using the *More* button for analog inputs

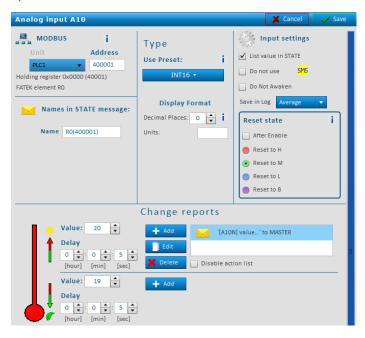

### 12. Warranty

General warranty period is 12 months after purchase, when eventual malfunction device will be repaired free of charge in SEA company while shipping to SEA is paid by customer and SEA pays for shipping back to customer. For SW there is 24 months warranty under following conditions: Both CPU and PC software is

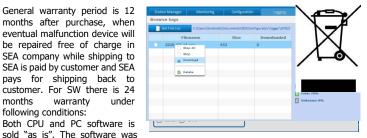

created by the best software engineers in SEA and was carefully tested both in SEA and also by SEA customers using GSM applications products made in SEA. In spite of making all possible to get error free software it can happen, that the software in CPU or PC programming SW or their mutual interaction has some error under some specific conditions. If such error is found and the description of the problem including configuration file is sent by E-mail to SEA ltd., the error is removed free of charge and SEA will send new SW by E-mail to customer.

SEA ltd. has NO RESPONSIBILITY for any damage, lost, costs and any other problems direct or inducted, caused by such SW error, by eventual device malfunction from any reason or by undelivered SMS from the device.

The manufacturer, seller or installation company is not responsible for the amount of transferred data, connections, telephone calls, sent SMS, MMS, or other charged services of GSM network operators and is not responsible for the amount of fees for GSM network operators of the installed SIM card. Nor is it liable for the energy consumed by the equipment it controls or for any other damage.

| in accordance v<br>2011/65/EU (RC |                              | unications Term | inal Equipment Directive 19 | 99/5/EC (R&TTE) and Directiv |
|-----------------------------------|------------------------------|-----------------|-----------------------------|------------------------------|
| 2011/05/20 (14                    |                              |                 |                             |                              |
| We SEA, spol. s                   | s r.o., Dolnoměcholupská 153 | 7/21, CZ 102 00 | Praha 10, Czech Republic,   | ID: 47117931 (manufacture    |
|                                   | our sole responsibility, th  |                 |                             | d monitoring type GSM-       |
| MODBUS                            | is in conformity with the    |                 |                             |                              |
| health and sa                     |                              |                 | 016 + A11:2017              |                              |
| EMC:                              |                              | 489-1 v2.1.1    | ETSI EN 301 489-52 v1       | .1.0                         |
| radio frequen                     | cv: EN 301 511               | v 12 1 10       |                             |                              |
|                                   |                              |                 |                             |                              |
| ROHS:                             | EN 50581:20                  |                 |                             | SEA s.r.o. (2)               |

#### Frequently Asked Questions (FAQ) 13.

- What is necessary to use the *GSM-MODBUS*:
  Good quality GSM signal in a place where *GSM-MODBUS* will be used (at least 2 bars on your mobile phone)
  Sufficient credit on a pre-paid SIM card

  - No phone call redirection
  - The user has to know to operate his mobile phone (PIN usage deactivation)

| Problem description                                                                                                    | Possible reason                                                                    | Solution                                                                                                    |  |
|----------------------------------------------------------------------------------------------------|------------------------------------------------------------------------------------|----------------------------------------------------------------------------------------------------|--|
|                                                                                                    | SIM card is not<br>functional                                                      | Test the SIM card in your mobile phone. Try to make a call and receive a call from another mobile phone. Try to send a receive SMS message.<br>Switch off using PIN on a SIM card. Cancel all call redirection for a SIM card. (Ask your mobile operator for help if necessary).                                                                                                    |  |
| LED GSM (blue ) does non flashes<br>within 3 minutes after switching on the<br>GSM-MODBUS at intervals of once every<br>4 seconds | New SIM card is not<br>activated yet                                               | New SIM card has to be activated. (Ask your mobile operator for help if necessary).                                                                                                    |  |
|                                                                                                    | Low credit on a pre-<br>paid SIM card                                              | Check credit on a pre-paid SIM card.<br>(Ask your mobile operator for help if necessary).                                                                                                    |  |
|                                                                                                    |                                                                                    |                                                                                                    |  |
|                                                                                                    | Weak/poor GSM signal                                                               | Test the SIM card in your mobile phone. The mobile phone should show the signal level at least 2 bars.                                                                                                    |  |
| The pulse on an output is not generated<br>based on incoming ring signal (e.g. for<br>a gate opening)                             | The incoming phone<br>calls for a SIM card are<br>redirected                       | Cancel all phone call redirections for the SIM card                                                                                                    |  |
| The MODBUS connection to the<br>connected device does not work                                                                    | Incorrect configuration<br>Incorrect connection of<br>RS485 data signals           | Check the configuration in GSM-MODBUS and in the connected device (especially the correctness of the MASTER / SLAVE options and the settings of the serial ports)<br>Swap RS485 bus data signals (D +, D-)<br>If the communication does not work, only the Tx LED on the MASTER side flashes.<br>Note: MASTER is identified by the fact that the LED (Tx) flashes even when the cable is disconnected |  |
| Item marked in red when<br>configuring GSM-MODBUS using<br>the SeaConfigurator program                                            | Unsaved configuration<br>to GSM-MODBUS<br>(Occurs when changing<br>MASTER / SLAVE) | Upload the configuration to the Station, this will delete this item.                                                                                                    |  |

#### List of commands (multiple commands can be in one SMS message) 14.

| Command     | Parameter                    | Example                                            | Description                                                                                                    |  |
|-------------|------------------------------|----------------------------------------------------|----------------------------------------------------------------------------------------------------|--|
| ON          |                              | 1234 on                                            | Turns on output with lowest number and confirms it via SMS – Also attaches current state message if it isn't turned off in configurator.                        |  |
| Y2 OFF      |                              | 1234 y2 off                                        | Turns off corresponding output. Output name or number must be specified in command. In configuration you can name the output and then use that name in command. |  |
| OFF         |                              | 1234 off                                           | Turns off output with lowest number.                                                                                                    |  |
| REG<br>TEPL | Degrees [°C]                 | 1234 reg 25.5                                      | If no output name is entered, Output with lowest number will be regulated.                                                                                      |  |
| Y2 PULSE    | seconds                      | 1234 y2 pulse 3600                                 | Turns on output with lowest number for one hour then turns it off.                                                                                              |  |
| RESET       | seconds                      | 1234 reset 86400                                   | Turns off output with lowest number for one day then turns it on.                                                                                               |  |
| STATE       |                              | 1234 state                                         | Sends SMS message with state of device and with state of all enabled inputs/outputs.                                                                            |  |
| NOBACK      |                              | 1234 on noback                                     | Execute command and doesn't confirm it.                                                                                                    |  |
| !EN         |                              | 1234 !en                                           | Enables using output with lowest number.                                                                                                    |  |
| X3 IDIS     |                              | 1234 x3 !dis                                       | Disables input X3. No state-change messages will be sent.                                                                                                    |  |
| !STOP       | time                         | 1234 !stop 12                                      | Disables sending all event messages for 12 hours. Command 0 (=zero) cancels this command.                                                                       |  |
| USER ADD    | Phone number<br>Phone number | 1234 user add +420123456789<br>+420987654321       | Adds user with Phone number +420123456789and sets him same events as user +420987654321. If second number isn't entered. This user can only "ring" (pulse).     |  |
| USER DEL    | Phone number                 | 1234 user dis +420123456789                        | Disables user with Phone number +420123456789.                                                                                                    |  |
| USER CHANGE | Phone number<br>Phone number | 1234 user change<br>+420123456789<br>+420987654321 | Change Phone number +420123456789 to +420987654321.                                                                                                    |  |
| USER DIS    | Phone number                 | 1234 user dis +420123456789                        | Disable (but not delete) user with phone number +420123456789                                                                                                   |  |
| USER EN     | Phone number                 | 1234 user en +420123456789                         | Enable user with phone number +420123456789                                                                                                    |  |
| CODE ADD    | password                     | 1234 code add 12                                   | Add new password 12 (password must be long from one to twenty numbers).                                                                                         |  |
| CODE DIS    | password                     | 1234 code dis 12                                   | Disable password 12                                                                                                    |  |
| CODE CHANGE | password<br>password         | 1234 code change 12 123456                         | Change password 12 to 123456                                                                                                    |  |
| REGISTER    | number                       | 1234 register 99887766                             | For GPRS connection is necessary send this SMS, enables station to register to server SEA spol. s r.o.                                                          |  |
| SET APN     | APN name                     | 1234 set apn "internet"                            | Sets GPRS APN name on word internet                                                                                                    |  |
| SET APNUSER | User name                    | 1234 set apnuser ""                                | GPRS user name sets as empty field.                                                                                                    |  |
| SET APNPWD  | password                     | 1234 set apnpwd ""                                 | GPRS password sets as empty field.                                                                                                    |  |
| IVERSION    |                              | 1234 !version                                      | Detail information about device(name, serial number, fw etc.).                                                                                                  |  |
| !UPDATE     |                              | 1234 !update                                       | Command for downloading new fw from GPRS server SEA spol. s r.o.; GPRS must be enabled on SIM card.                                                             |  |
| !FACTORY    |                              | 1234 !factory                                      | Delete current configuration and set device to factory configuration. Who send valid SMS e.g. 1234 state will be user.                                          |  |

#### Instruction for working with modbus elements 15.

#### Implementation of modbus commands in GSM-MODBUS v2.0.25

Because some modbus devices use more than 10,000 elements, SeaConfigurator uses a 6-local system. When entering an element number in a 5-digit system, a zero will be inserted between the group number and the element number. Example 32222 will be converted to 302222.

| Element          | Group | Modbus Index  | Modbus description           | READ  | WRITE |
|------------------|-------|---------------|------------------------------|-------|-------|
| Digital outputs  | Y     | 000001 065536 | coil (1bit r/w)              | -     | FUN05 |
| Digital inputs   | Х     | 000001 065536 | coil (1bit r/w)              | FUN01 | -     |
|                  | Х     | 100001 165536 | discrete input (1bit r)      | FUN02 | -     |
| Analogue inputs  | Α     | 300001 365536 | input register (16bit r)     | FUN04 | -     |
|                  | Α     | 400001 465536 | holding register (16bit r/w) | FUN03 | -     |
| Analogue outputs | В     | 400001 465536 | holding register (16bit r/w) | -     | FUN06 |

#### PLC FATEK

If you connect a FATEK PLC to GSM-MODBUS, you can enter the element designation according to the FATEK definition directly in the field for entering the element number. SeaConfigurator automatically converts the FATEK designation to modbus registers in a 6-digit system. Example: If you need to control output Y0 on FATEK, enter Y0 in the Outputs tab. SeaConfigurator converts the designation to modbus designation 000001.

If you need to monitor the X0 output on FATEK, enter X0 in the Inputs tab. SeaConfigurator converts the designation to modbus designation 001001.

| Number of element<br>modbus | Name of element via FATEK specification       |  |
|-----------------------------|-----------------------------------------------|--|
| 000001~000256               | Y0~Y255 Discrete Output                       |  |
| 001001~001256               | X0~X255 Discrete Input                        |  |
| 002001~004002               | M0~M2001 Discrete M Relay                     |  |
| 006001~007000               | S0~S999 Discrete S Relay                      |  |
| 009001~009256               | T0~T255 Status of T0~T255                     |  |
| 009501~009756               | C0~C255 Status of C0~C255                     |  |
| 400001~404168               | R0~R4167 Holding Register                     |  |
| 405001~405999               | R5000~R5998 Holding Register or ROR           |  |
| 406001~408999               | D0~D2998 Data Register                        |  |
| 409001~409256               | T0~T255 Current Value of T0~T255              |  |
| 409501~409700               | C0~C199 Current Value of C0~C199( 16-bit)     |  |
| 409701~409812               | C200~C255 Current Value of C200~C255( 32-bit) |  |

#### Supperted macros in outgoing SMS

They are entered in the event texts in the SeaConfigurator and are used to create individual status reports. They are therefore used where the connection of a complete status report is not suitable. The STATUS message can be disabled in the SeaConfigurator on the Settings / Station settings / STATUS message tab.

Example: Boiler=service

[X10]......The NAME = STATUS in inserted into the SMS message instead of the macro [X10N] => name [X10V] => state [Y...] ... similar as [X...] [A...] ... similar as [X...] [TIME] ... actual date and time of GSM modem, example "2015-02-26 13:47:51" [GSMSIGNALV] or [SIG] ... strength of signal in percentage [STATE] ... generate whole status message